# NUGM 2024

# **MSO HOW-TOS**

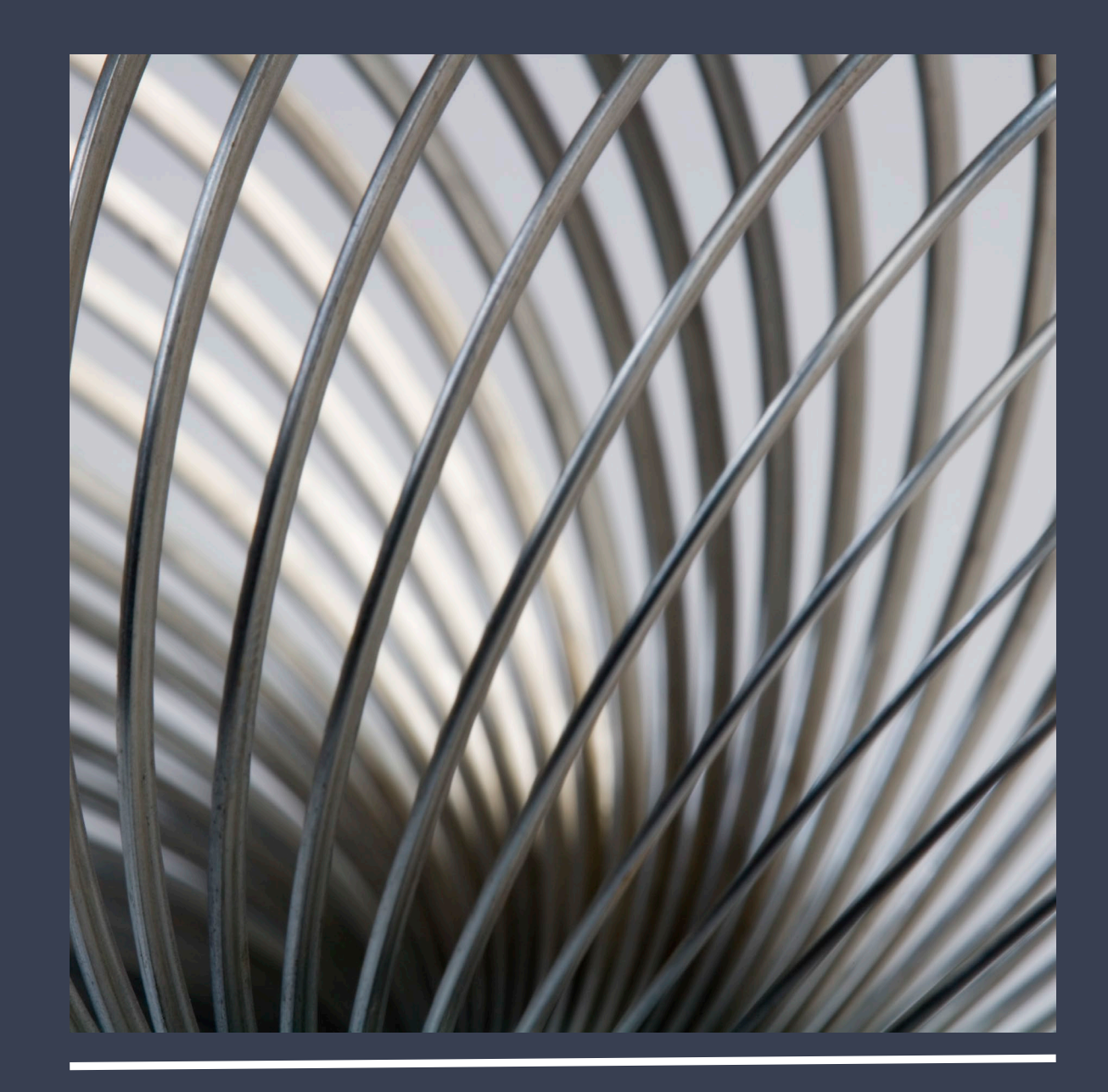

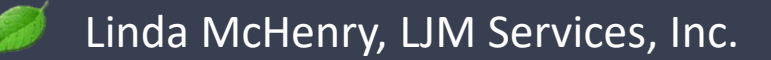

### AGENDA

- MSO Definition & Uses
- MSO Types & Where to Find Them
- Finding MSO Help
- Brief Review of Virtual Portal Tailoring Session
- How To Change the Scope of an MSO
- How to Create an E-type MSO
- Modifying a B-Type MSO with Parameters

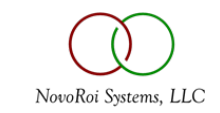

# MSO DEFINITION & USES

- Manage 2000 Software Objects (MSOs)
	- Self-contained function applets (mini applications)
	- User Interface Trigger
	- Allow online access to additional information pertinent to the user
- MSO's give you the power to change Manage 2000 without customizing code
- MSO Uses
	- Link functions to create workflows
	- Render graphs, documents, spreadsheets or other attachments
	- Popup additional information in key situations

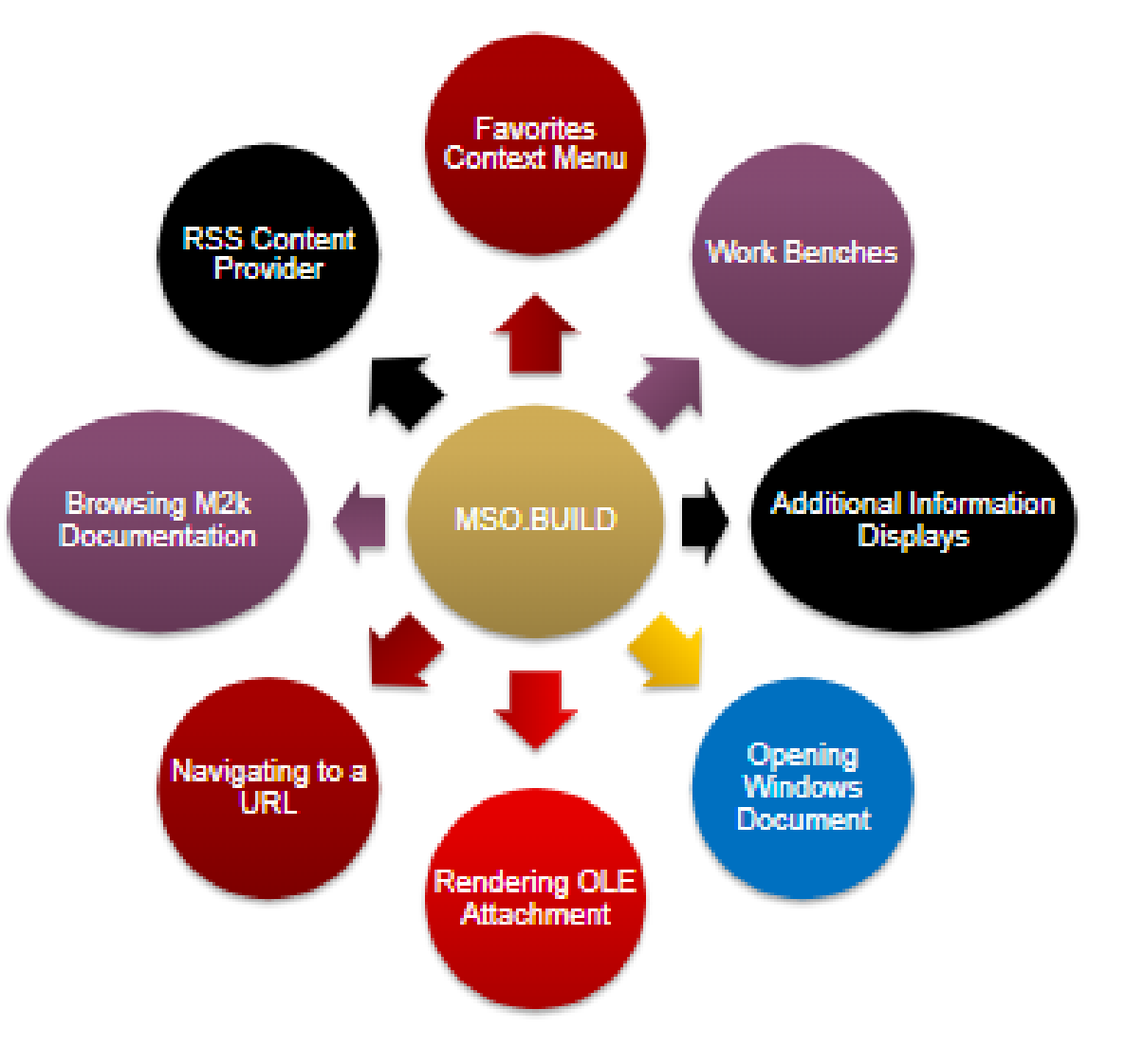

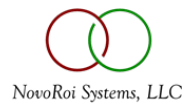

### MSO TYPES & WHERE TO FIND THEM

#### • MSO Types

- F Function Runs any Manage 2000 function (including web functions) which enables the users to jump to another function like a Workbench
- E Displays the results of a Uniquery ECL Statement
- G Displays the results of a Uniquery ECL Statement in a Graphical format
- D Displays a text message in a PWS Dialog Box which can be closed with a timer
- B Runs a UniBasic subroutine which must be manually created with a naming convention of xxx.MSO
- Where to find them
	- On a menu (usually titled "Shortcuts") in a PWS function
	- Collected together as buttons on a workbench function (e.g. CUST.WB)
	- On a web function when you click on the paper clip icon
	- Some MSOs are set to Auto-fire on particular screens or prompts
	- Use \MSO in a function to see which MSOs are in scope (both in PWS and on the web)
	- Use \MSO nnn where nnn is the number of the MSO to run it directly (both in PWS and on the web)

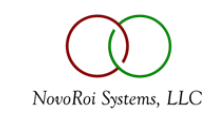

### FINDING MSO HELP

- Use the TOOLS.MSO.DOC menu to learn more
	- MSO.AO (Application Overview)
	- TOOLS.MSO.TOPIC.OVERVIEWS | M2K.SOFTWARE.OBJECTS (Topic Overview)
	- TOOLS.MSO.HOWTOS for creating and tailoring MSOs
	- INTRO.TOOLS.COURSE and CLASSIC.TOOLS.COURSE
- Find more help and examples using the Search function on the Manage 2000 menu
- Use MSO.BUILD to find existing MSOs
	- Use ?6 Cross referencing in MSO.BUILD to find existing MSOs (?? won't work)
	- Type in a keyword for standard cross-referencing
		- Filtering options are available
	- The TOOLS.MSO.INQS menu has different categories of Search criteria

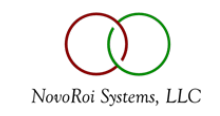

#### BRIEF REVIEW OF VIRTUAL PORTAL TAILORING SESSION

- MSOs in Web Functions can NOT navigate to PWS functions
	- There are about 500 Standard MSOs that can be used on the web because they do not depend on PWS
- How to use MSOs on the web
	- Set the Enable MSO Web Preference to Y and use MSO.BUILD to change the MSO scope
		- When MSO content is enabled, related MSOs can be accessed on the paper clip menu
		- \MSO nnn where nnn is the number of the MSO
	- Use NEWS.ARTICLES to wrap MSO content and NEWS.FEEDS to group multiple articles
		- Then use DEFINE.PORTAL.LINKS to add a panel for a particular News Feed to a web portal page
		- Finding Help
			- Use ?4 to display the Function Documentation
			- SYS.WEB.DOC | NEWS.FEEDS.INTRO

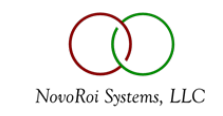

# HOW TO CHANGE THE SCOPE OF AN MSO

- What is MSO scope? How do we control it? Why do we want to control it?
- In 8.1 sp6, many MSOs are already scoped to be available in Portal pages
- It is surprising that you can set the scope on Standard MSOs in your MAIN account
	- Scope info is written to the MSO.ACCESS file and is flagged as custom
	- The MSO definition is written to the SOFTWARE.OBJECTS file and is not flagged as custom
- Specify the scope in MSO. BUILD
	- Screen 2 for Triggering Scope
- If you want to scope an MSO to a web function, you must also set the MSO Enabled Web Preference to Y which you can do globally in WEB.CONSTANTS, by Role in CNT.SYSTEM.REFS , or by Contact in CONTACTS Screen 8
- Demo

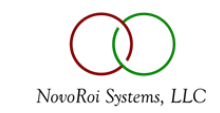

## HOW TO CREATE AN E-TYPE MSO

- An E-Type MSO is a UniQuery command
- Examples in MSO.ECL.EXAMPLES & INTRO.TOOLS.COURSE
- Multiple statements can be executed in order
- ECL Statements on SBA files (more advanced)
- A G-Type MSO is a specific UniQuery command that uses the GRAPH keyword
	- Business Graphical Language
	- SYS.TOPIC.OVERVIEWS | BGL.GRAPHS.MT450
- Demo

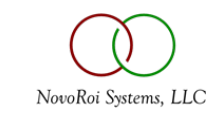

## MODIFYING A B-TYPE MSO WITH PARAMETERS

- How do you change the parameters?
	- Copy the Standard MSO
		- When you copy an MSO, it will have a different number and end with C
		- Standard MSOs end in S
	- Look at ? Help for the input parameters
- Creating a B-Type MSO
	- Subroutine must be manually created with a naming convention of xxx.MSO
	- ?? In MSO.BUILD for Subroutine Name to see existing MSO subroutines
		- Source code for the MSO subroutines is in Report Source
	- Use PGM.BUILD and select MSO for Template Name at newer releases
		- COPY.AIA.BP BLANK.MSO is a template which can be used to create this program
- Demo

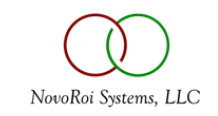

# NUGM 2024

# **THANK YOU**

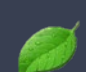

Linda.M2K@gmail.com

952-457-5425

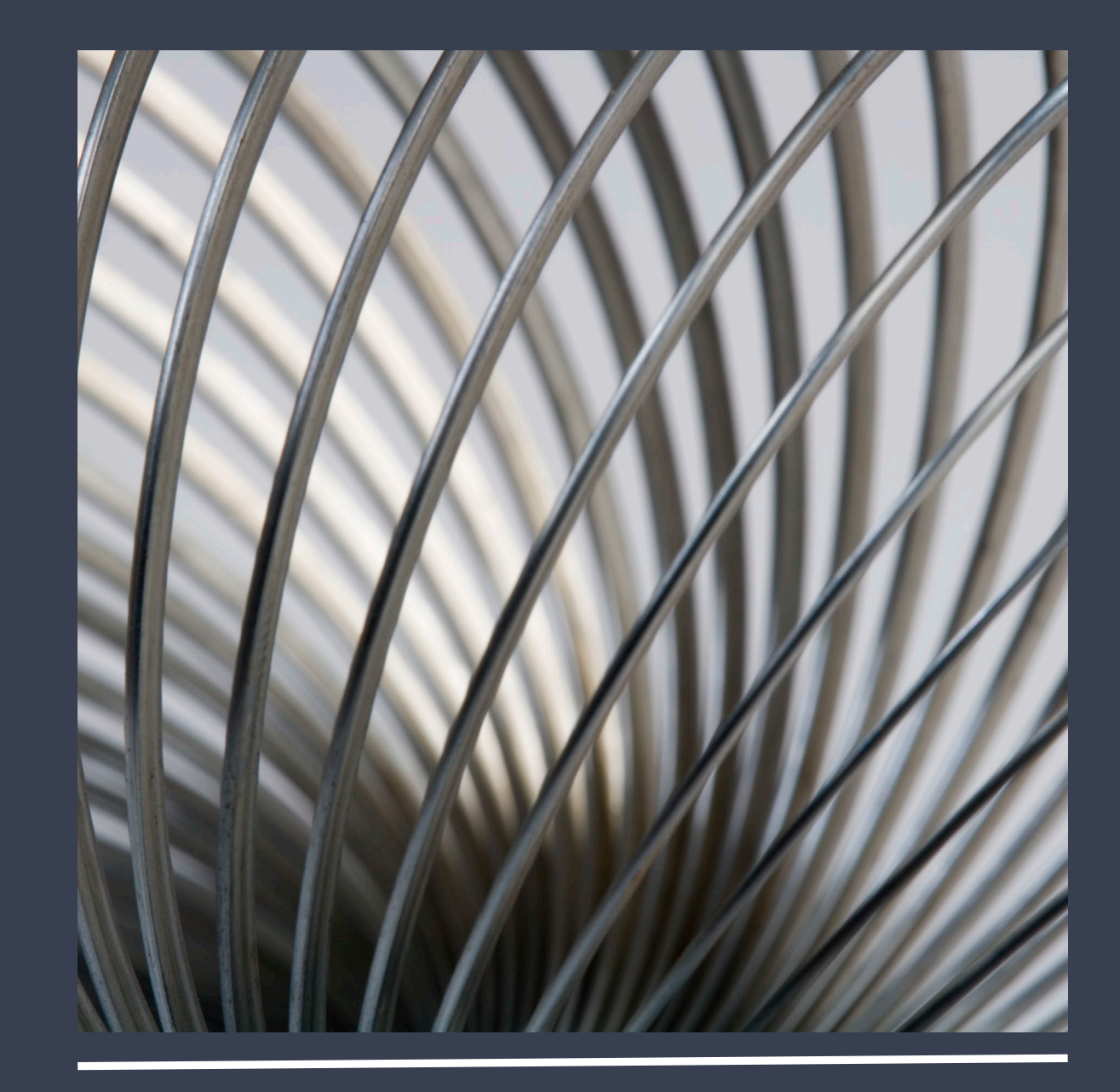